### 13 March 2024

## **Inactive Duty for Training (IDT) Drills**

### **Overview**

### Introduction

This guide provides the procedures for scheduling, completing, changing, canceling, and deleting individual and batched IDT Drills for Reserve members in Direct Access (DA).

### **Required Roles**

- CG Self Service for Command (CGSSCMD) user role
- CG Reserve Manager functional role to view/enter/edit/approve IDT drills

#### References

- a) Reserve Duty Status and Participation Manual, COMDTINST M1001.2
- b) Coast Guard Pay Manual, COMDTINST M7220.29 (series)
- c) Special Duty Pay (SDP), COMDTINST 1430.1Q
- d) Performance, Training and Education Manual, COMDTINST M1500.10C

#### **Contents**

| Topic                                                | See Page |
|------------------------------------------------------|----------|
| Authorizing a Member-Scheduled IDT Drill             | 5        |
| Scheduling IDT Drills for an Individual Member       | 10       |
| Scheduling a Batch of IDT Drills                     | 18       |
| Deleting a Scheduled or Cancelled IDT Drill          | 27       |
| Marking Individual/Batch IDT Drills Completed        | 31       |
| Changing the Drill Status of IDT Drills              | 35       |
| Correcting a Previously Paid IDT Drill               | 37       |
| Cancelling a Previously Paid IDT Drill               | 42       |
| Resubmitting IDT Drills Previously Denied by the SPO | 47       |

### Overview, Continued

Action = Who Can Initiate the Action

**Scheduled** = Member and/or Command User (P&A)/Supervisor **Authorized** = P&A/Supervisor ("Approved?" column checked)

**Completed** = P&A/Supervisor **Unexcused** = P&A/Supervisor **Cancelled** = P&A/Supervisor

**Approved** = SPO **Denied** = SPO

Known Issue for P&A / Supervisor There is a known issue for when a P&A/Supervisor holds BOTH the status of a Reservist and CG Civilian employee. DA does not allow them to set drills to a Complete status correctly. The Command should appoint another supervisor with the correct DA roles to complete this process **OR** all of the pertinent drill information must be sent to the SPO via email for marking the drills Complete and then processing pay.

Known Issue SDP/AP

For IDT drills, **DO NOT** enter SDP/AP via the payroll requests action request: but instead, the appropriate selection for SDP/AP must be made when scheduling the IDT drill itself.

### Scheduling Requirement

- Each year, CG-R determines the timeframe for when drills can/cannot be entered in DA. For each Fiscal Year (FY), all drills must be entered by the member (not the P&A/Supervisor) using the Self Service Inactive Duty for Training (IDT) user guide prior to July 1<sup>st</sup>.
- The system will not allow drills to be entered between July 1<sup>st</sup> and September 30<sup>th</sup> without a waiver. See the 3PM, Chap. 10.B.14 for information on waivers.
- CG-R recommends that all drills for pay during this period be kept in a pending status (not approved by the P&A/Supervisor) until confirmed the member will drill on said date (see Note below). This allows rescheduling during that period without submitting a waiver up until that date.
- The member must **NOT** withdraw the original IDT drill request and/or the P&A/Supervisor must **NOT** delete/cancel the IDT drill request.
- If a change to any drill(s) within this period is required, the member must edit and resubmit the original IDT drill request to the supervisor for approval.

**NOTE:** All scheduled drills for pay must be authorized prior to the member reporting for duty. Single/Multiple IDT drill(s) for pay must have A, B, C, or D Training Pay (TRAPAY) Categories. Contact the P&A Office if any other category displays.

## Overview, Continued

### **IDT Process**

| Stage | Who Does It            | What Happens                                                                                                    |
|-------|------------------------|----------------------------------------------------------------------------------------------------|
| 1     | Member P&A/ Supervisor | Enters IDT drill request in DA via the Drill Request-Submit tile.  Drill Request - Submit                                                                                                    |
| 2     | P&A/<br>Supervisor     | Reviews member's IDT drill request and authorizes (approves) using the Requests (All Types)-View tile.                                                                                                    |
| 3     | Member                 | Performs as scheduled or edits/withdraws a submitted request.                                                                                                    |
| 4     | P&A/<br>Supervisor     | Updates the Drill Status based on Reserve member's actions:  • Completed – Performed drill as scheduled.  • Unexcused – Failed to report and no valid/approved reason.  • Cancelled – Did not report and has a valid/approved reason. |
| 5     | SPO                    | Upon email notification from the P&A/Supervisor that the IDT drills have been marked Completed, approves the IDT drills for creditable retirement points and/or pay and allowances.                                                   |

### Overview, Continued

Reserve Maternity Compensation IDT Credit ALCOAST 140/22 announced the implementation of a maternity absence policy for new mothers. There will not be a separate Duty Status category in DA for maternity absence – it is an IDT with a Duty Purpose code of Maternity Absence as shown below.

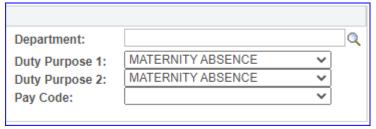

Reserve Air Crew Flight Duty Pay \*NEW\* https://www.mycg.uscg.mil/News/Article/2989514/coast-guard-bringing-on-reserve-pilots/ announced the implementation of Air Crew Flight Duty pay for qualifying Reservists. There will not be a separate Duty Status category in DA for Flight Pay — it is an IDT with a Duty Purpose code of Air Crew Flight Duty as shown below.

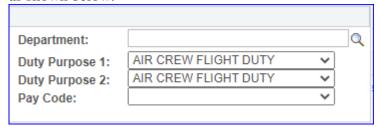

### **Authorizing a Member-Scheduled IDT Drill**

#### Introduction

This section provides the procedures for authorizing IDT drills scheduled by the Reserve member in DA.

#### **Procedures**

There are two ways to authorize a member's scheduled drill request using the steps below. Please refer to the Scheduling Requirement section of this guide.

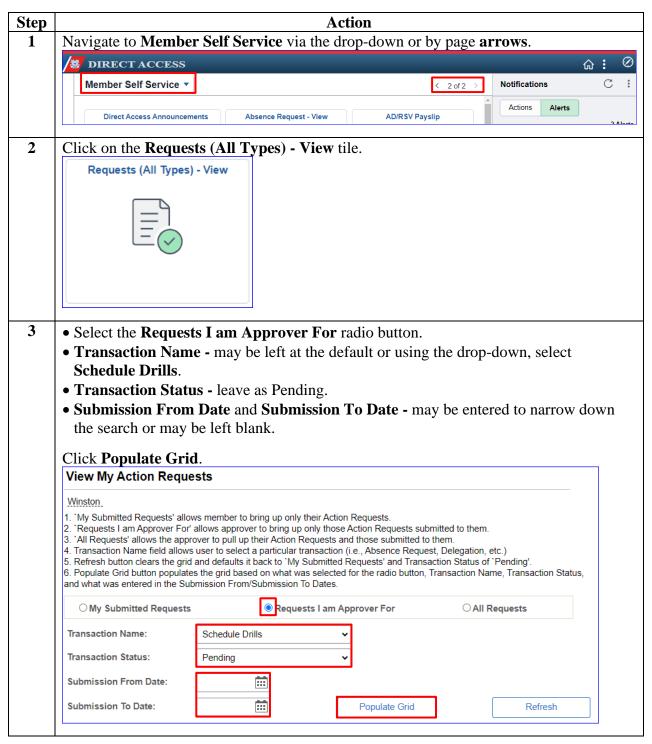

### Procedures,

continued

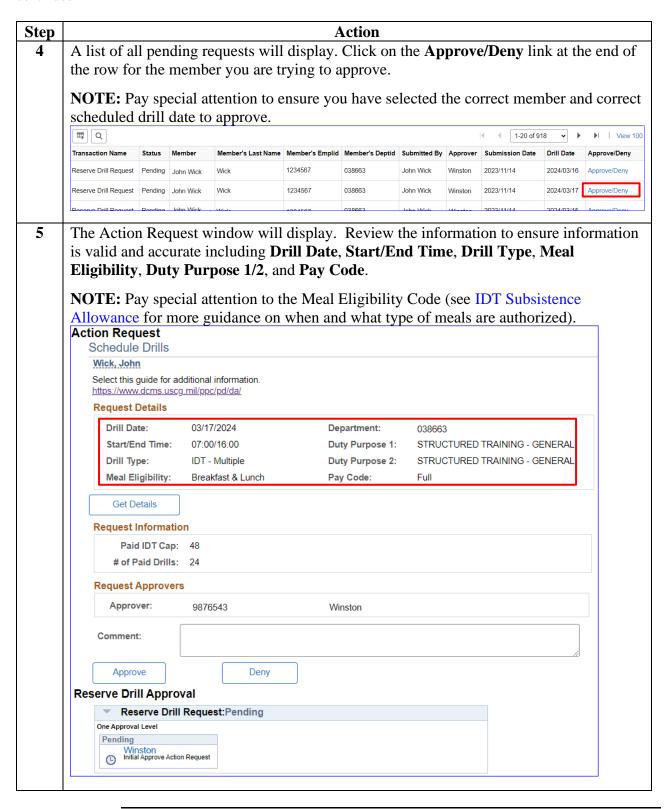

### Procedures,

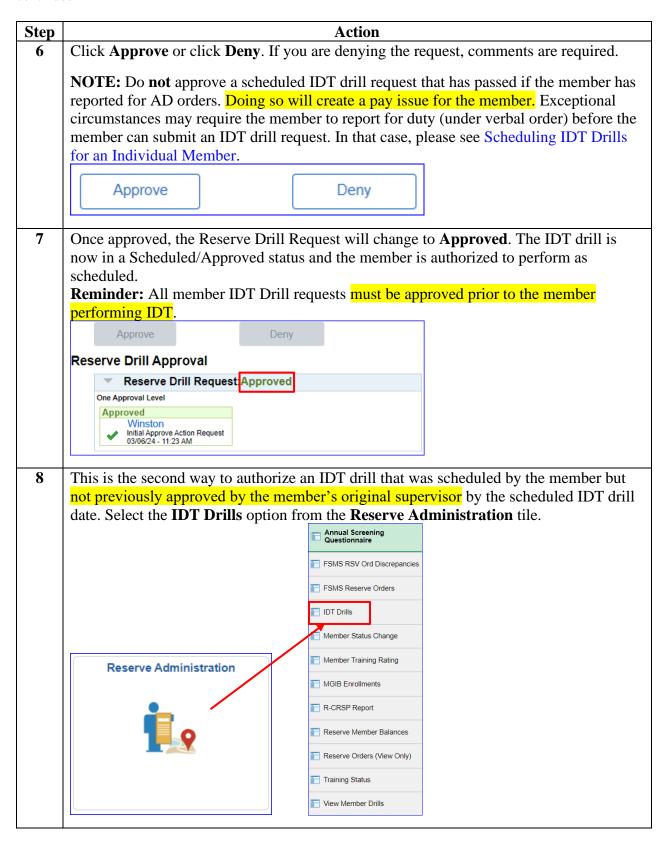

#### Procedures.

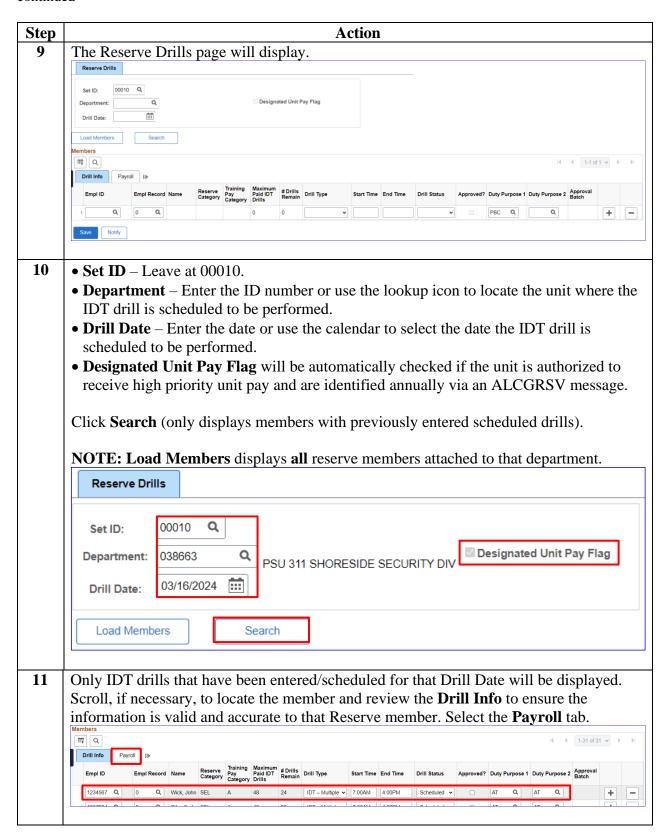

#### Procedures,

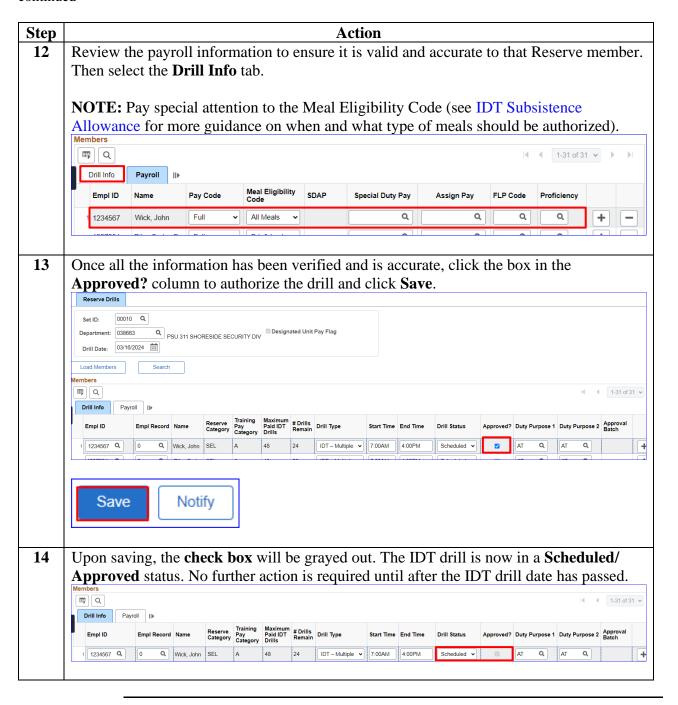

## **Scheduling IDT Drills for an Individual Member**

#### Introduction

This section provides the procedures for scheduling IDT drills for an individual Reserve member in DA.

### **Important**

- Before scheduling a drill, verify the drill date does not overlap/conflict with the start or end dates of any Reserve AD Orders or previously scheduled IDT drills.
- Any drill submitted by the P&A/Supervisor automatically places the drill in an authorized/scheduled status.
- These drills are **NOT** considered pending and cannot be modified after July 1<sup>st</sup>.
- Please refer to the Scheduling Requirement section of this guide.

#### Procedures

See below.

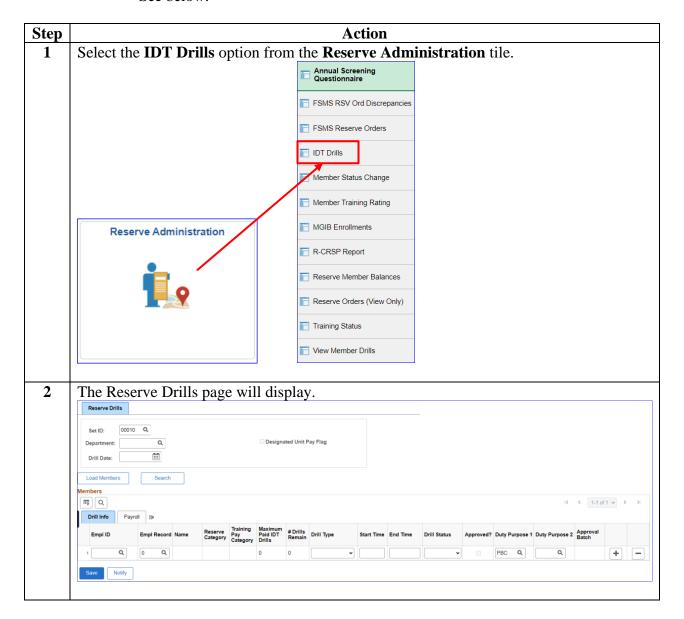

### Procedures,

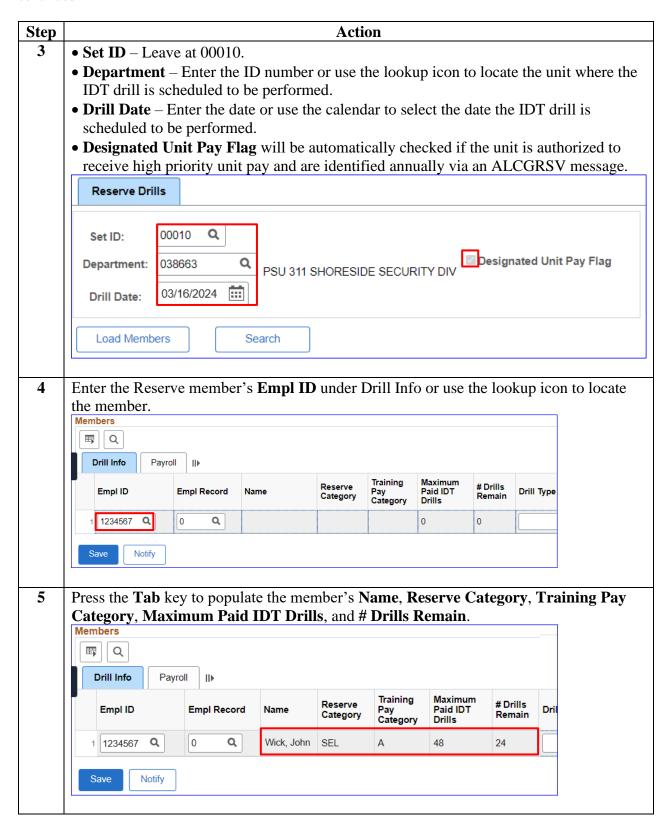

### Procedures,

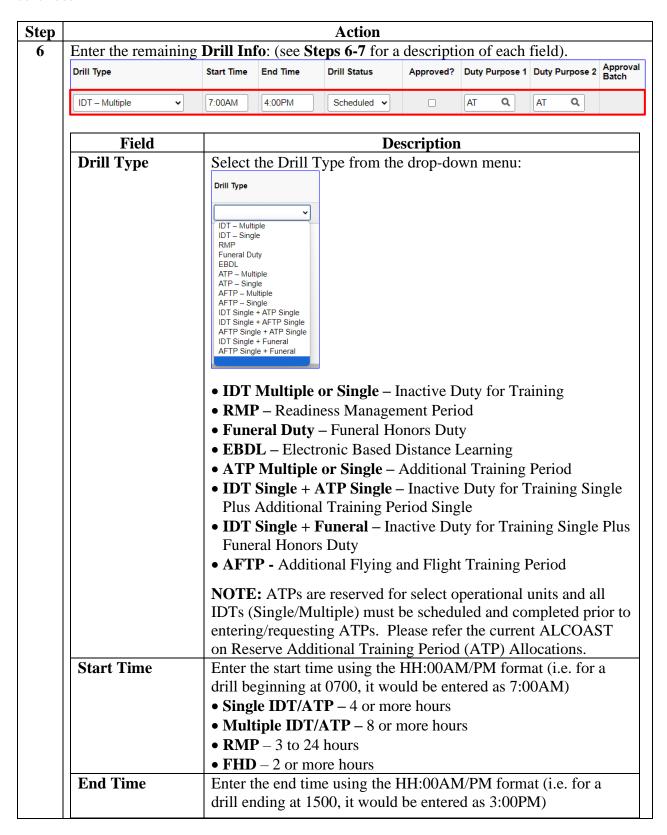

# Procedures, continued

| Field          |                                                                                      | 7.                    | ction |                 |            |            |  |
|----------------|--------------------------------------------------------------------------------------|-----------------------|-------|-----------------|------------|------------|--|
|                |                                                                                      |                       | D     | escription      |            |            |  |
| Drill Status   | The only option available is Scheduled                                               |                       |       |                 |            |            |  |
|                | V 1                                                                                  |                       |       |                 |            |            |  |
| Approved?      | The IDT drill will automatically set to Approved (the box vautomatically be checked) |                       |       |                 |            |            |  |
| Duty Purpose 1 | Click the                                                                            | lookup icor           | and m | ake a selection | on as appi | ropriate:  |  |
| -              |                                                                                      | ook Up Duty Purpose 1 |       | ×               | MC         | MEP Contin |  |
|                | Search Results                                                                       |                       | AUG   | Augment         | ME         | MEP Ops    |  |
|                | View 100                                                                             | 1-57 of 57 🗸 🕨        | AVF   | AV Flight       | MED        | Medical    |  |
|                | Purpose of Duty                                                                      | Short Description     | AVM   | AV Maint        | MI         | VslInspDoc |  |
|                | AB                                                                                   | Pub Affair            | AW    | C5I             | NC         | ATONContin |  |
|                | AC                                                                                   | ContinPrep            | BA    | BoatSafety      | NOE        | NOE        |  |
|                | AD                                                                                   | R&D                   | BC    | BoatContin      | NR         | Radio Nav  |  |
|                | ADM                                                                                  | Admin                 | CS    | ContinSupp      | NUT        | Weight/Nut |  |
|                | AE                                                                                   | Eng & Log             | DC    | Def Contin      | OC         | Olympics   |  |
|                | AF                                                                                   | F&S, Inven            | DN    | Dental          | OMP        | OMSEP      |  |
|                | AG                                                                                   | Op Intel              | DO    | DefenseOps      | PBC        | Pos. Comp  |  |
|                | AH                                                                                   | Civ Rights            | DR    | DisastResp      | PC         | PS Conting |  |
|                | Al                                                                                   | Security              | FHD   | Funeral         | PHA        | PHA        |  |
|                | AK                                                                                   | Health Svc            | GL    | SummerStoc      | PS         | PS Ops     |  |
|                | AL                                                                                   | Legal Gen             | GMT   | GMT             | REC        | Recruiting |  |
|                | AN                                                                                   | ATON Ops              | Ю     | Ice Ops         | SC         | SAR Contig |  |
|                | AP                                                                                   | Personnel             | ITP   | ITP             | SP         | Space Pgm  |  |
|                | AQ                                                                                   | Acquisitio            | LC    | LE Conting      | SR         | SAR Ops    |  |
|                | AS                                                                                   | SafOccHlth            | LE    | LE Ops          | SUP        | LEGACY     |  |
|                | AT                                                                                   | Trng Gen              | LS    | LogisSupp       | SWE        | RSWE       |  |
|                |                                                                                      |                       | MA    | Maternity       | VT         | VTS        |  |

### Procedures,

continued

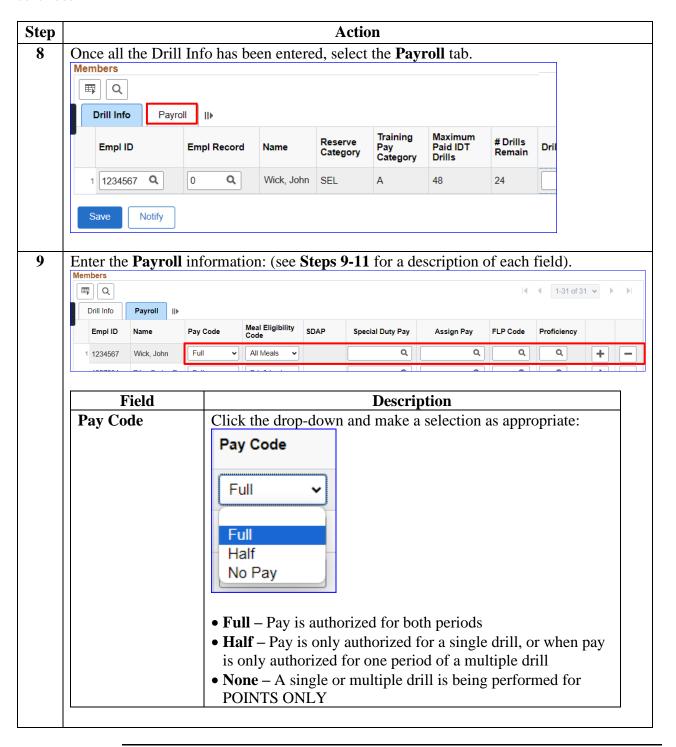

# Procedures, continued

|                             |                              | Action                                                                                                    |                                                                                                    |
|-----------------------------|------------------------------|----------------------------------------------------------------------------------------------------|----------------------------------------------------------------------------------------------------|
| Field                       |                              | Degarintien                                                                                                 |                                                                                                    |
| Field Meal Eligibility Code | Officers leave t             | Description  vis authorized for Enlisted this field blank or select North drop-down menu (see IDT nce):     | one. Select the Meal                                                                                                   |
|                             | If                           | And                                                                                                    | Then                                                                                                    |
|                             | Not<br>Authorized<br>Lodging | Arrives same day, not remaining overnight                                                                   | Authorized Lunch                                                                                                    |
|                             |                              | Works past 1800 hours                                                                                       | Authorized Lunch & Supper                                                                                              |
|                             | Authorized<br>Lodging        | Arrive night before for 1 paid IDT Multiple drill for the next day                                          | Authorized<br>Breakfast and Lunch                                                                                      |
|                             |                              | Arrives on day of 1 <sup>st</sup> drill for 2 paid multiple IDT drills and remains overnight between drills | Authorized Lunch<br>and Supper on 1 <sup>st</sup><br>day & authorized<br>Breakfast and Lunch<br>on 2 <sup>nd</sup> day |
|                             |                              | Arrives night before for 2 paid IDT Multiple drills                                                         | Authorized Breakfast, Lunch, & Supper on 1 <sup>st</sup> day & authorized Breakfast and Lunch on 2 <sup>nd</sup> day   |

# Procedures, continued

|                              | Action                                                                                                    |
|------------------------------|----------------------------------------------------------------------------------------------------|
| Field                        | Description                                                                                                    |
| Field Special Duty Pay (SDP) | Enter ONLY if Reserve member is authorized SDP. Use the lookup icon if SDP code is unknown (currently 47 Categories).  Look Up Special Duty Pay  Special Duty Pay Type begins with  Special Duty Pay Type Description  Special Duty Pay Type Description  Special Duty Pay Type Description  Special Duty Pay Type Description                                                                                                    |
| Assign Pay<br>(AP)           | Enter ONLY if Reserve member is authorized AP. Use the lookup icon if AP code is unknown (currently 35 Categories).  Look Up Assignment Pay Type begins with Search Clear Cancel Basic Lookup  Search Clear Cancel Basic Lookup |
| FLP Code                     | Foreign Language Proficiency (FLP). Enter ONLY if Reserve member is authorized FLP. Use lookup icon if FLP code is unknown (currently 88 Categories).  Look Up FLP Code Content Item ID Description Description Search Results View 100 Id 4 1.88 of 88 V P PI Content Item ID Description AL Arabic Levardine                                                                                                    |
| Proficiency                  | Foreign Language Proficiency level. Enter ONLY if Reserve members is authorized FLP. Use lookup icon if proficiency code is unknown.  Look Up Proficiency  Review Rating begins with  Description begins with  Search Clear Cancel Basic Lookup Search Results  View 100   4   1.8 of 6                                                                                                    |

### Procedures,

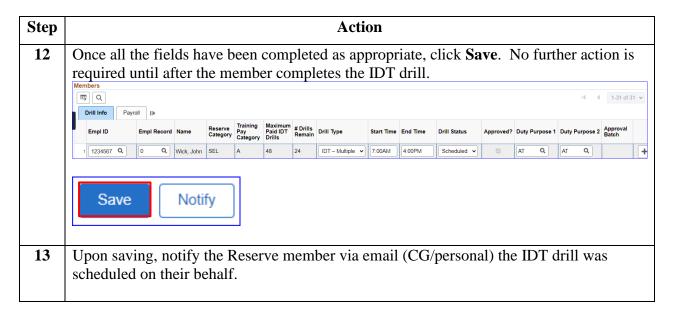

### Scheduling a Batch of IDT Drills

#### Introduction

This section provides the procedures for scheduling a batch of IDT drills for multiple Reserve members in DA.

### **Important**

Before scheduling a drill, verify the drill date does not overlap/conflict with the start or end dates of any Reserve AD Orders or previously scheduled IDT drills.

Any drill submitted by the P&A/Supervisor automatically places the drill in an authorized/scheduled status. These drills are not considered pending and cannot be modified after July 1<sup>st</sup>. Please refer to the Schedule Requirement section of this guide.

#### Procedures

See below.

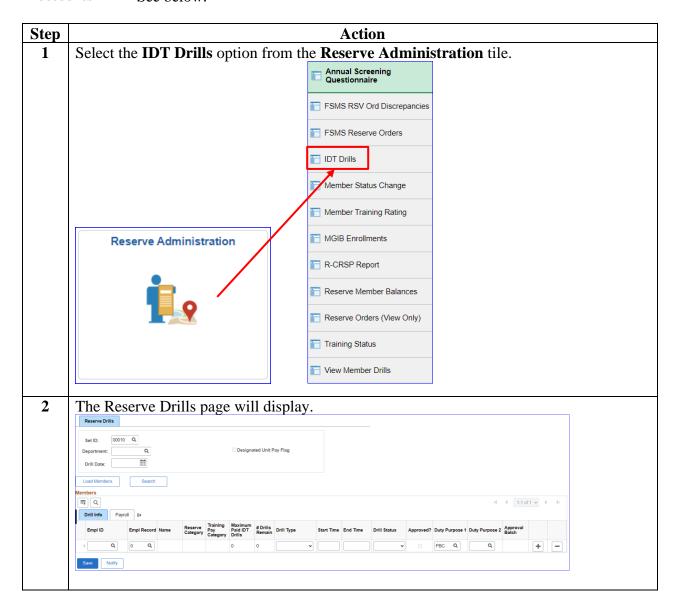

#### Procedures.

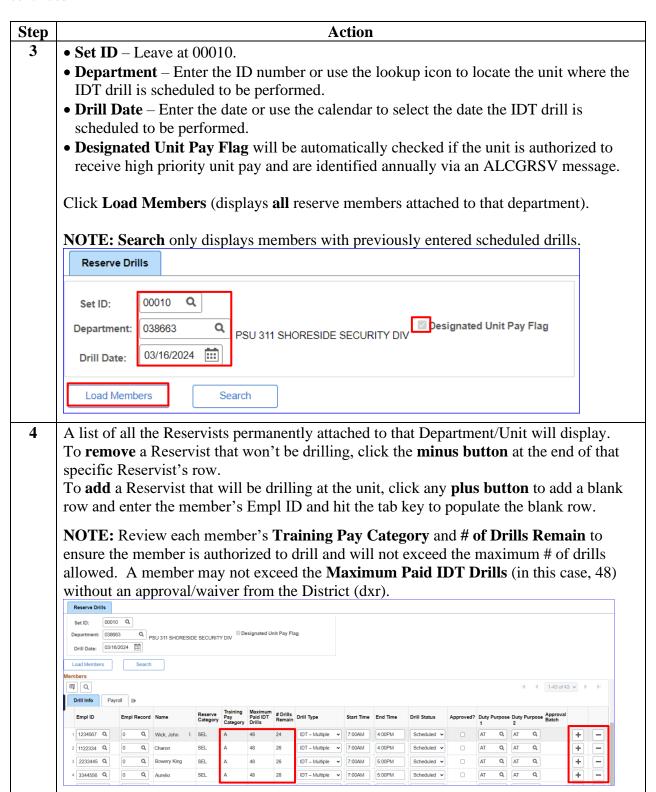

### Procedures,

continued

|                 |                                                                                                    |                                                                                                    | Action                                                                                     |                                                      |                                                     |  |  |  |  |
|-----------------|----------------------------------------------------------------------------------------------------|----------------------------------------------------------------------------------------------------|--------------------------------------------------------------------------------------------|------------------------------------------------------|-----------------------------------------------------|--|--|--|--|
| _               |                                                                                                    |                                                                                                    |                                                                                            | -                                                    | ecific date are listed,<br>otion of each field).    |  |  |  |  |
| Drill Type      | Start Time                                                                                                    | End Time                                                                                                    | Drill Status                                                                               |                                                      | Duty Purpose Duty Purpose                           |  |  |  |  |
| Field           |                                                                                                    | Description                                                                                                    |                                                                                            |                                                      |                                                     |  |  |  |  |
| Drill Type      | Select the Drill Type  Drill Type  IDT – Multiple IDT – Single RIMP Funeral Duty EBDL ATP – Multiple ATP – Single IDT Single + AFTP Single IDT Single + AFTP Single IDT Single + AFTP Single |                                                                                                    | from the drop-                                                                             | down menu                                            |                                                     |  |  |  |  |
|                 | <ul> <li>RMP – F</li> <li>Funeral</li> <li>EBDL –</li> <li>ATP Mu</li> <li>IDT Sing Addition</li> </ul>                                                                                      | <ul> <li>IDT Multiple or Single – Inactive Duty for Training</li> <li>RMP – Readiness Management Period</li> <li>Funeral Duty – Funeral Honors Duty</li> <li>EBDL – Electronic Based Distance Learning</li> <li>ATP Multiple or Single – Additional Training Period</li> <li>IDT Single + ATP Single – Inactive Duty for Training Single Plandditional Training Period Single</li> <li>IDT Single + Funeral – Inactive Duty for Training Single Plus</li> </ul> |                                                                                            |                                                      |                                                     |  |  |  |  |
| Start Time      | • AFTP - A  NOTE: A' (Single/Mu entering/re Reserve A                                                                                                    | Additional TPs are resolutiple) mus questing A dditional Ti                                                                                                    | Flying and Fli<br>erved for select<br>to be scheduled<br>TPs. Please re-<br>caining Period | et operational and completer to the cure (ATP) Allow | l units and all IDTs eted prior to rrent ALCOAST on |  |  |  |  |
|                 | • Single II • Multiple • RMP –                                                                                                    | OT/ATP -                                                                                                    |                                                                                            | rs                                                   | M)                                                  |  |  |  |  |
| <b>End Time</b> | Enter the e                                                                                                    | nd time usi                                                                                                    |                                                                                            |                                                      | mat (i.e. for a drill                               |  |  |  |  |

## Procedures,

continued

| Field                 |                 | Description           |        |                |           |            |  |
|-----------------------|-----------------|-----------------------|--------|----------------|-----------|------------|--|
| <b>Duty Purpose 1</b> | Click the       | lookup icon           | and ma | ake a selectio | n as appr | opriate:   |  |
| • •                   | L               | ook Up Duty Purpose 1 |        | ×              | MC        | MEP Contin |  |
|                       | Search Results  |                       | AUG    | Augment        | ME        | MEP Ops    |  |
|                       | View 100        | 1-57 of 57 🗸 🕨        | AVF    | AV Flight      | MED       | Medical    |  |
|                       | Purpose of Duty | Short Description     | AVM    | AV Maint       | MI        | VslInspDoc |  |
|                       | AB              | Pub Affair            | AW     | C5I            | NC        | ATONContin |  |
|                       | AC              | ContinPrep            | BA     | BoatSafety     | NOE       | NOE        |  |
|                       | AD              | R&D                   | вс     | BoatContin     | NR        | Radio Nav  |  |
|                       | ADM             | Admin                 | cs     | ContinSupp     | NUT       | Weight/Nut |  |
|                       | AE              | Eng & Log             | DC     | Def Contin     | ОС        | Olympics   |  |
|                       | AF              | F&S, Inven            | DN     | Dental         | OMP       | OMSEP      |  |
|                       | AG              | Op Intel              | DO     | DefenseOps     | PBC       | Pos. Comp  |  |
|                       | АН              | Civ Rights            | DR     | DisastResp     | PC        | PS Conting |  |
|                       | AI              | Security              | FHD    | Funeral        | PHA       | PHA        |  |
|                       | AK              | Health Svc            | GL     | SummerStoc     | PS        | PS Ops     |  |
|                       | AL              | Legal Gen             | GMT    | GMT            | REC       | Recruiting |  |
|                       | AN              | ATON Ops              | Ю      | Ice Ops        | SC        | SAR Contig |  |
|                       | AP              | Personnel             | ITP    | ITP            | SP        | Space Pgm  |  |
|                       | AQ              | Acquisitio            | LC     | LE Conting     | SR        | SAR Ops    |  |
|                       | AS              | SafOccHlth            | LE     | LE Ops         | SUP       | LEGACY     |  |
|                       | AT              | Trng Gen              | LS     | LogisSupp      | SWE       | RSWE       |  |
|                       |                 |                       | MA     | Maternity      | VT        | VTS        |  |

### Procedures,

continued

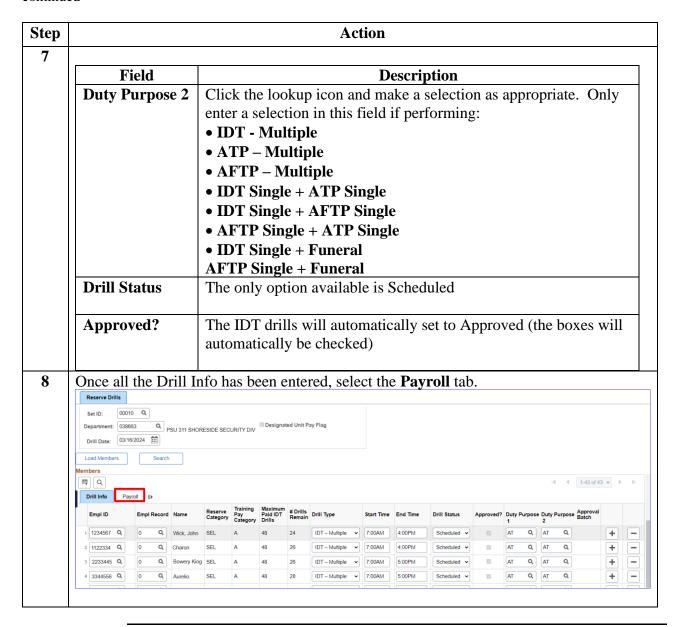

### Procedures,

continued

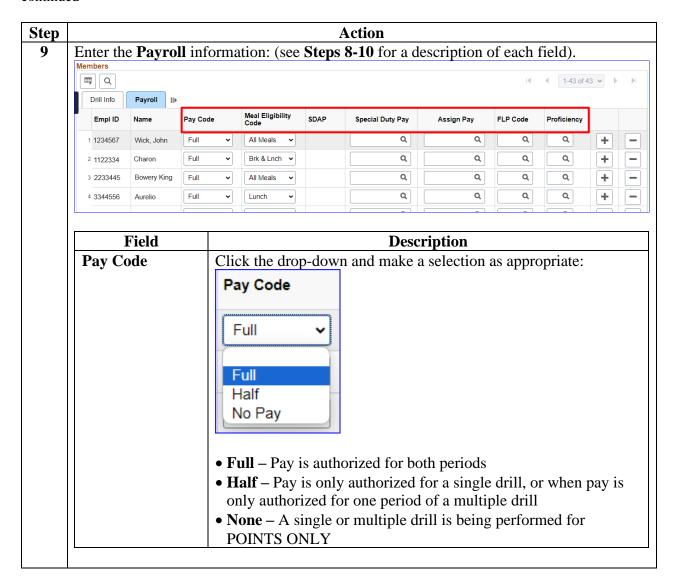

# Procedures, continued

| Step |                          | Ac                      | ction                                                                                           |                                                                                                    |
|------|--------------------------|-------------------------|-------------------------------------------------------------------------------------------------|----------------------------------------------------------------------------------------------------|
| 10   | Field                    |                         | Description                                                                                     |                                                                                                    |
|      | Meal Eligibility<br>Code | Officers leave this fie | horized for Enlisted pe<br>ld blank or select <b>Non</b><br>own menu (see IDT St                | e. Select the Meal                                                                                                    |
|      |                          | If                      | And                                                                                             | Then                                                                                                    |
|      |                          | Not Authorized Lodging  | Arrives same day, not remaining overnight                                                       | Authorized Lunch                                                                                                    |
|      |                          |                         | Works past 1800<br>hours                                                                        | Authorized Lunch<br>& Supper                                                                                           |
|      |                          | Authorized<br>Lodging   | Arrive night before<br>for 1 paid IDT<br>Multiple drill for<br>the next day                     | Authorized<br>Breakfast and<br>Lunch                                                                                   |
|      |                          |                         | Arrives on day of 1st drill for 2 paid multiple IDT drills and remains overnight between drills | Authorized Lunch<br>and Supper on 1 <sup>st</sup><br>day & authorized<br>Breakfast and<br>Lunch on 2 <sup>nd</sup> day |
|      |                          |                         | Arrives night<br>before for 2 paid<br>IDT Multiple drills                                       | Authorized Breakfast, Lunch, & Supper on 1 <sup>st</sup> day & authorized Breakfast and Lunch on 2 <sup>nd</sup> day   |

### Procedures,

| Tri al a    | Dogg!4!                                                                       |
|-------------|-------------------------------------------------------------------------------|
| Field       | Description LCDD Hard                                                         |
| Special     | Enter ONLY if Reserve member is authorized SDP. Use the                       |
| Duty Pay    | lookup icon if SDP code is unknown (currently 47 Categories).                 |
| (SDP)       | Look Up Special Duty Pay X                                                    |
|             | Special Duty Pay Type begins with •                                           |
|             | Search Clear Cancel Basic Lookup Search Results                               |
|             | View 100   4   1-47 of 47 ∨                                                   |
|             | Special Duty Pay Tion Description Duty Pay                                    |
|             | Pay Type Description Category  ADVINT MSRT ADVANCE INTERDICTION COXSWAIN LVL3 |
|             | ADMADIZ DDECISION MADIZEMAN AMATIONI ITDONITACI ET (DM A) 1/8/2               |
| Assign Pay  | Enter ONLY if Reserve member is authorized AP. Use the                        |
| (AP)        | lookup icon if AP code is unknown (currently 35 Categories).                  |
|             | Look Up Assign Pay X                                                          |
|             | Assignment Pay Type begins with  Search Clear Cancel Basic Lookup             |
|             | Search Results                                                                |
|             | View 100   (                                                                  |
|             | Assignment Pay Type Description Assignment Pay Category                       |
|             | CGISPSD CGIS PROTECTIVE SERVICE AGENT (PSA)                                   |
| FLP Code    | Foreign Language Proficiency (FLP). Enter ONLY if Reserve                     |
|             | member is authorized FLP. Use lookup icon if FLP code is                      |
|             | unknown (currently 88 Categories).                                            |
|             | Look Up FLP Code ×                                                            |
|             | Content Item ID begins with                                                   |
|             | Description begins with v                                                     |
|             | Search Clear Cancel Basic Lookup                                              |
|             | View 100   4   4   1-88 of 88 ∨   ♭   ♭                                       |
|             | Content Item ID Description  AL Arabic Levantine                              |
| Proficiency | Foreign Language Proficiency level. Enter ONLY if Reserve                     |
| 1 Tonciency | member is authorized FLP. Use lookup icon if proficiency code                 |
|             | is unknown.                                                                   |
|             | Look Up Proficiency ×                                                         |
|             | Review Rating   begins with                                                   |
|             | Description   Degins with                                                     |
|             | Search Clear Cancel Basic Lookup                                              |
|             | Search Results                                                                |
|             | View 100 Id Id Id Id of 6 V V VI                                              |
|             | 1 Interpreter 1                                                               |
|             | 2 Interpreter 2                                                               |
|             | 3 Interpreter 3 4 Interpreter 4                                               |
|             |                                                                               |
|             | 5 Linguist 1                                                                  |

### Procedures,

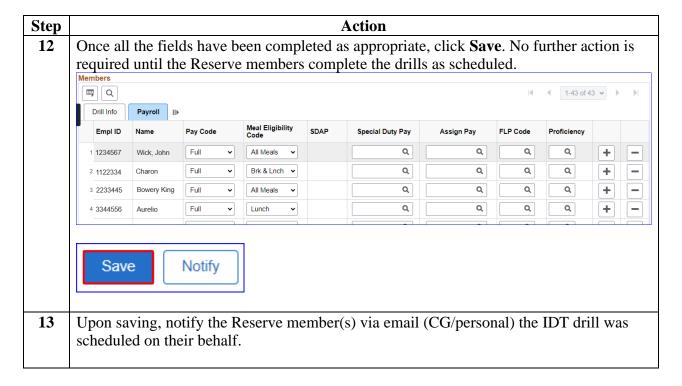

## **Deleting a Scheduled or Cancelled IDT Drill**

#### Introduction

This section provides the procedures for deleting a previously scheduled or cancelled IDT Drill in DA.

#### Information

- IDT drills that have been scheduled (and authorized by the P&A/Supervisor) may be deleted.
- IDT drills that were cancelled without being processed for pay/points may also be deleted.
- It is important to remember that any IDT drills in a Completed Status, regardless of whether they have been processed by the SPO, cannot be deleted.
- Please refer to the Schedule Requirement section of this guide.

#### **Procedures**

See below.

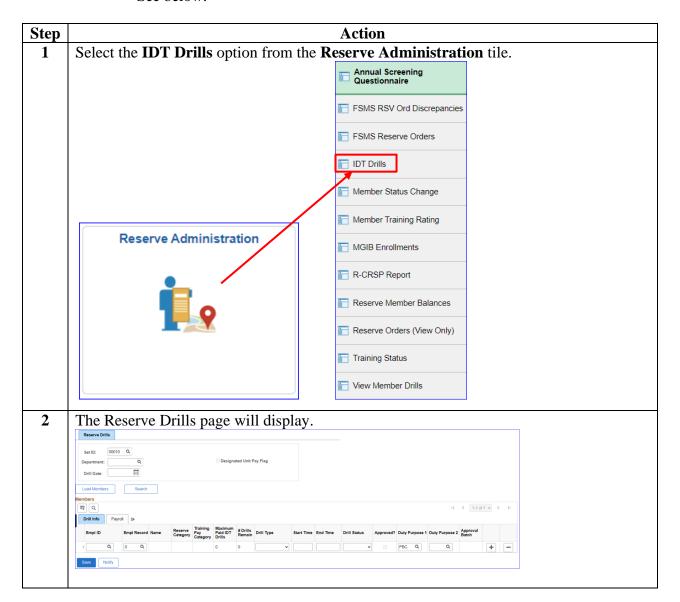

## Deleting a Scheduled or Cancelled IDT Drill, Continued

### Procedures,

continued

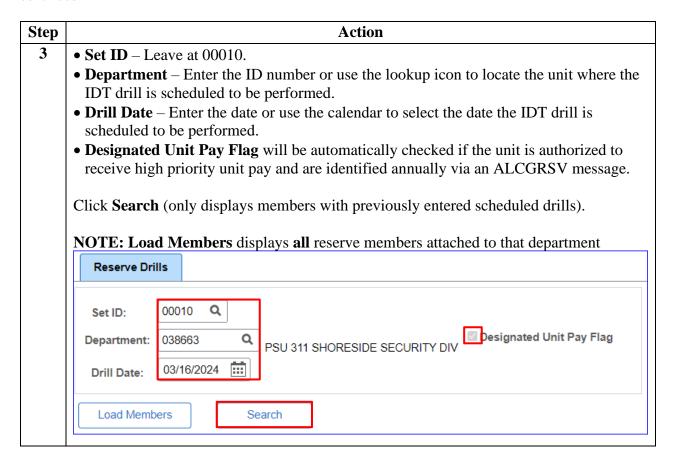

## Deleting a Scheduled or Cancelled IDT Drill, Continued

### Procedures,

continued

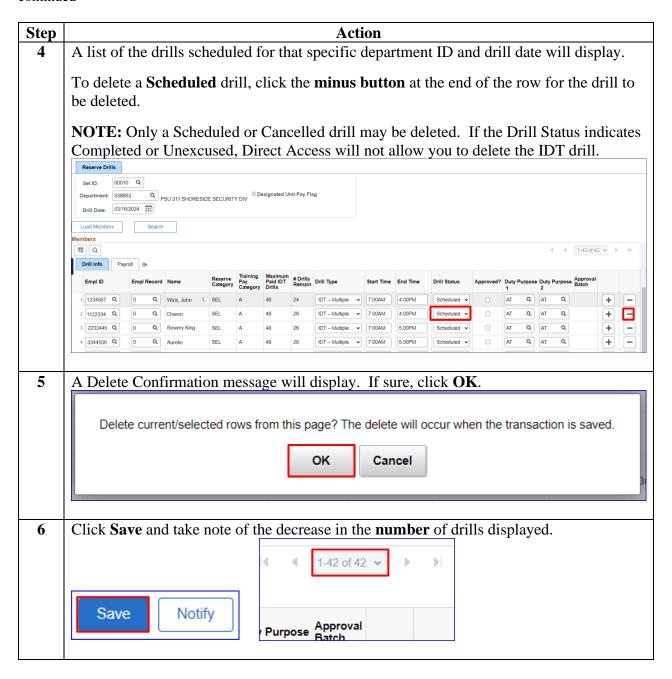

## Deleting a Scheduled or Cancelled IDT Drill, Continued

### Procedures,

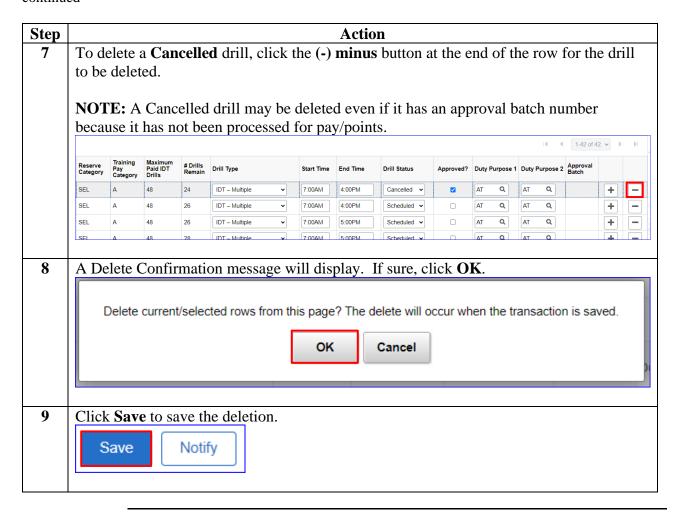

### Marking Individual/Batch IDT Drills Completed

#### Introduction

This section provides the procedures for marking both individual IDT drills and Batch IDT drills Completed in DA.

### Responsibility

Once the Reserve member has performed the IDT drill as Scheduled:

- It is the **responsibility** of the *Drill Supervisor* to verify all of the drill data is correct and mark the drill Completed. If the drill data is incorrect, it must be corrected before marking it complete. Marking the IDT drill Completed does NOT automatically process the IDT drill for pay.
- It is the **responsibility** of the *P&A/Supervisor* to verify the drills were marked Complete and to notify the SPO once the IDT drill status has been updated (Approval Batch assigned).
- It is the **responsibility** of the *SPO* to approve the drill(s) timely, so the Reserve member will receive creditable retirement points and/or pay and allowances, as well as start any ADT-AT as applicable.
- It is the **responsibility** of the *member* to ensure their drills are Authorized prior to any travel and to notify the P&A/Supervisor if there is any discrepancy in their drill pay.

### Known Issue for P&A / Supervisor

There is a known issue for when a P&A/Supervisor holds BOTH the status of a Reservist and CG Civilian employee. DA does not allow them to set drills to a Complete status correctly. The Command should appoint another supervisor with the correct DA roles to complete this process **OR** all of the pertinent drill information must be sent to the SPO/PAO via email for marking the drills Complete and then processing pay.

## Marking Individual/Batch IDT Drills Completed, Continued

**Procedures** See below.

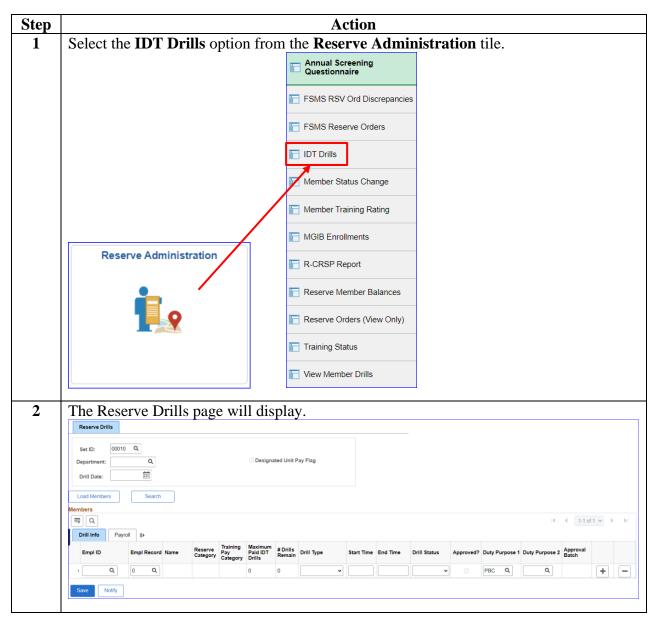

### Marking Individual/Batch IDT Drills Completed, Continued

### Procedures,

continued

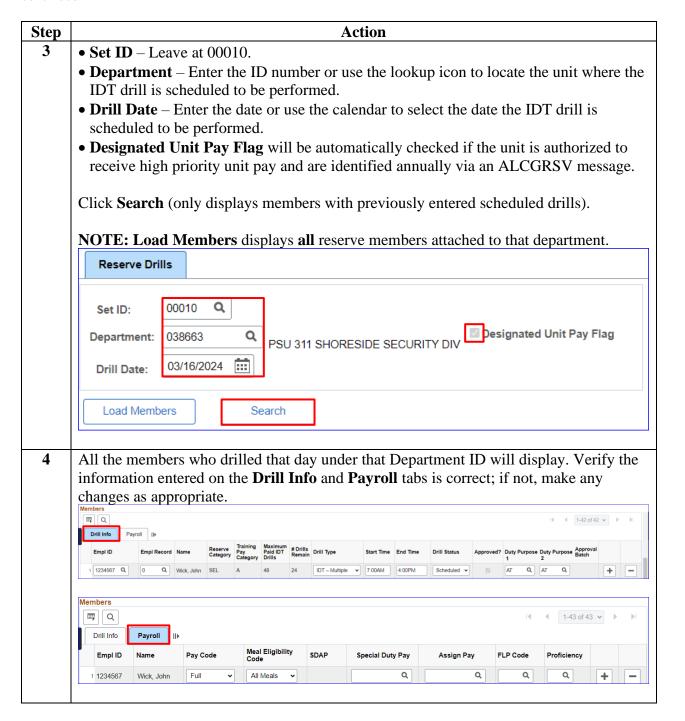

## Marking Individual/Batch IDT Drills Completed, Continued

### Procedures,

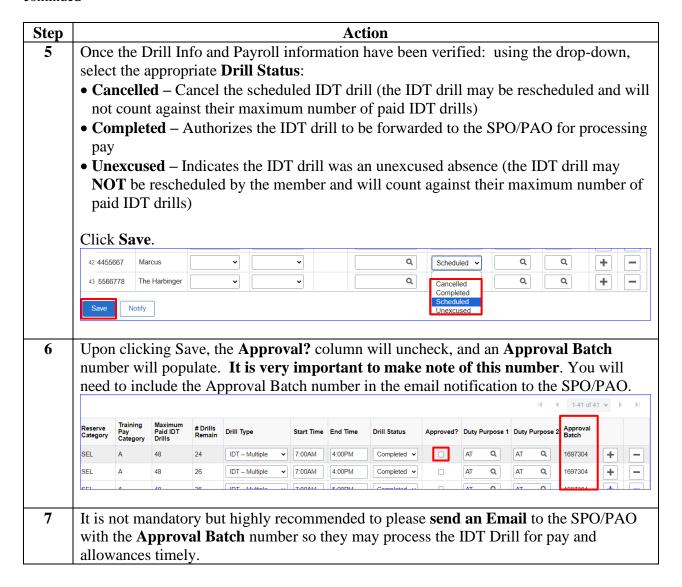

### **Changing the Drill Status of IDT Drills**

#### Introduction

This section provides the procedures for changing the Drill Status of an IDT Drill in DA.

### Important Information

- Please refer to the Scheduling Requirement section of this guide.
- This process **ONLY** applies to IDT drills that have been marked **Completed** by the P&A/Supervisor but have **NOT** been processed for creditable retirement points and pay and allowances by the SPO.
- To cancel an IDT drill that has already been approved by the SPO, refer to the Cancel a Previously Paid IDT Drill section of this guide.

### **Procedures** See below.

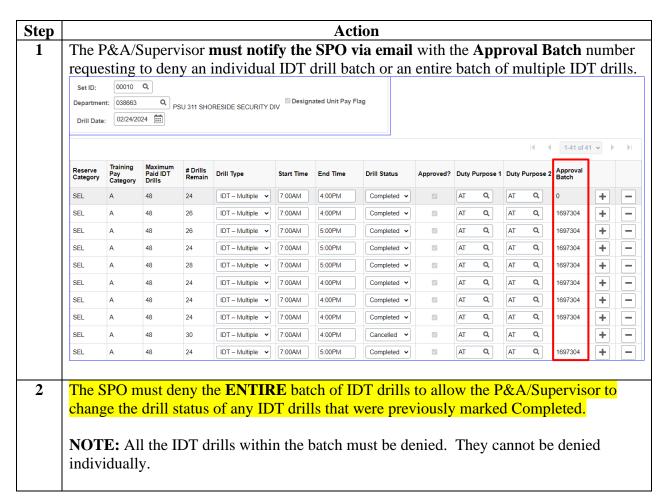

## Changing the Drill Status of IDT Drills, Continued

### Procedures,

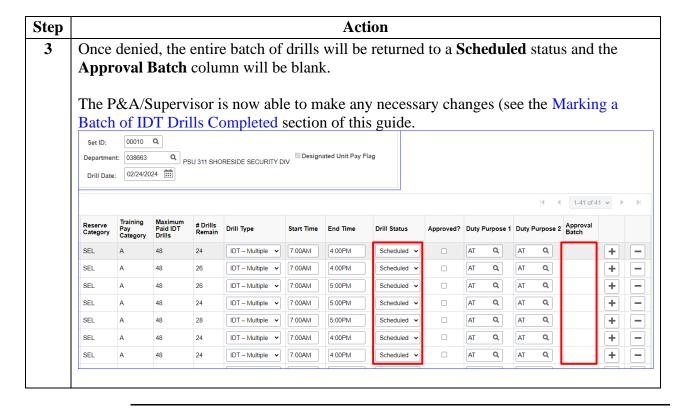

### **Correcting a Previously Paid IDT Drill**

#### Introduction

This section provides the procedures for a P&A/Supervisor to correct an IDT Drill that has been processed by the SPO and the member has received pay and allowances/points in DA.

#### Important Information

This process only applies to IDT drills that have been marked Completed by the P&A/Supervisor **AND** have been processed for creditable retirement points and/or pay and allowances.

Because the Reserve member has already received payment/points for the IDT drill, any corrections to the IDT drill will need to be re-routed to the SPO for approval and processing. Please refer to the Scheduling Requirement section of this guide.

#### **Procedures**

See below.

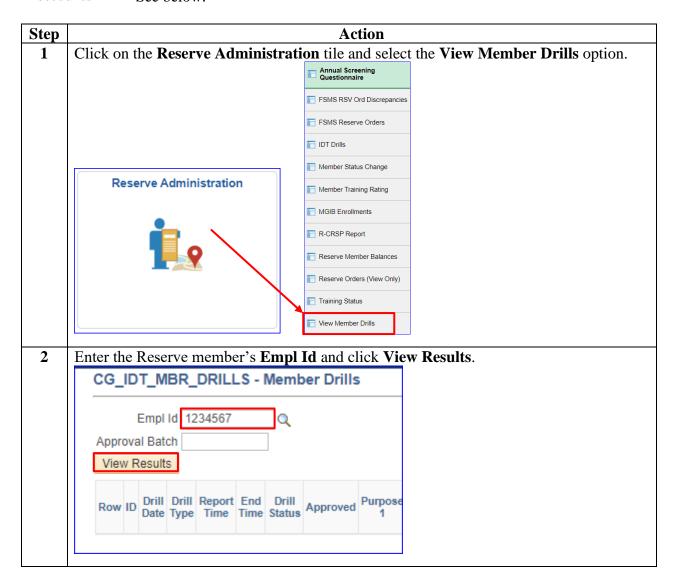

### Procedures,

continued

| Step |                                                                                                    |                                    |                         |                   |                   | Act          | ion      |                                     |                                     |             |                               |      |  |  |
|------|----------------------------------------------------------------------------------------------------|------------------------------------|-------------------------|-------------------|-------------------|--------------|----------|-------------------------------------|-------------------------------------|-------------|-------------------------------|------|--|--|
| 3    | The report will open in a new tab and provide a list of all the IDT drills and their statuses for the previous 12 months. Locate the IDT drill to be corrected and verify its status. |                                    |                         |                   |                   |              |          |                                     |                                     |             |                               |      |  |  |
|      | For this example: The IDT drill to be corrected is dated 02/24/2024. It has been                                                                                                    |                                    |                         |                   |                   |              |          |                                     |                                     |             |                               |      |  |  |
|      | Completed and has been Approved by the SPO for pay/points. (For an explanation of                                                                                                    |                                    |                         |                   |                   |              |          |                                     |                                     |             |                               |      |  |  |
|      | each of the fields, see the View Member's IDT Drills guide.)                                                                                                    |                                    |                         |                   |                   |              |          |                                     |                                     |             |                               |      |  |  |
|      |                                                                                                    | To exit the report, close the tab. |                         |                   |                   |              |          |                                     |                                     |             |                               |      |  |  |
|      |                                                                                                    | Drill Date                         | Drill<br>Type           | Report Time       | End Time          | Drill Status | Approved | Purpose 1                           | Purpose 2                           | Pay<br>Code | Meal Elig                     | SDAP |  |  |
|      | 75                                                                                                    | 03/17/2024                         | IDT -<br>Multiple       | 7:00:00.000000AM  | 4:00:00.000000PM  | Scheduled    | N        | STRUCTURED<br>TRAINING -<br>GENERAL | STRUCTURED<br>TRAINING -<br>GENERAL | Full        | Breakfast<br>& Lunch          |      |  |  |
|      | 75                                                                                                    | 03/16/2024                         | IDT -<br>Multiple       | 7:00:00.000000AM  | 4:00:00.000000PM  | Scheduled    | N        | STRUCTURED<br>TRAINING -<br>GENERAL | STRUCTURED<br>TRAINING -<br>GENERAL | Full        | Breakfast,<br>Lunch<br>Supper |      |  |  |
|      | 75                                                                                                    | 03/15/2024                         | IDT -<br>Multiple       | 7:00:00.000000AM  | 4:00:00.000000PM  | Scheduled    | N        | STRUCTURED<br>TRAINING -<br>GENERAL | STRUCTURED<br>TRAINING -<br>GENERAL | Full        | Breakfast,<br>Lunch<br>Supper |      |  |  |
|      | 75                                                                                                    | 02/25/2024                         | IDT -<br>Multiple       | 7:00:00.000000AM  | 4:00:00.000000PM  | Completed    | Υ        | STRUCTURED<br>TRAINING -<br>GENERAL | STRUCTURED<br>TRAINING -<br>GENERAL | Full        | Breakfast<br>& Lunch          |      |  |  |
|      | 75                                                                                                    | 02/24/2024                         | IDT -<br>Multiple       | 7:00:00.000000AM  | 4:00:00.000000PM  | Completed    | Υ        | STRUCTURED<br>TRAINING -<br>GENERAL | STRUCTURED<br>TRAINING -<br>GENERAL | Full        | Breakfast,<br>Lunch<br>Supper |      |  |  |
|      | 7.5                                                                                                    | 02/22/2024                         | IDT -                   | 7-00-00 000000444 | 4.00.00.000000000 | Ozzalskad    | V        | STRUCTURED                          | STRUCTURED                          | E.II        | Lunch &                       |      |  |  |
|      |                                                                                                    | Annual Sc<br>Questionn             | reening<br>aire         | sor may now       |                   |              |          |                                     |                                     | 1           |                               |      |  |  |
|      |                                                                                                    | FSMS Res                           | erve Orde               | rs                |                   |              |          |                                     |                                     |             |                               |      |  |  |
|      | Ē                                                                                                    | IDT Drills                         |                         |                   |                   |              |          |                                     |                                     |             |                               |      |  |  |
|      |                                                                                                    | Member St                          | atus Chan               | nge               |                   |              |          |                                     |                                     |             |                               |      |  |  |
|      |                                                                                                    | Member Tra                         |                         |                   |                   |              |          |                                     |                                     |             |                               |      |  |  |
|      |                                                                                                    |                                    | aining Rat              | ing               |                   |              |          |                                     |                                     |             |                               |      |  |  |
|      |                                                                                                    | MGIB Enro                          |                         | ing               |                   |              |          |                                     |                                     |             |                               |      |  |  |
|      |                                                                                                    | MGIB Enro                          | llments                 | ing               |                   |              |          |                                     |                                     |             |                               |      |  |  |
|      |                                                                                                    | R-CRSP R                           | Ilments eport ember Bal | lances            |                   |              |          |                                     |                                     |             |                               |      |  |  |
|      |                                                                                                    | R-CRSP Reserve Me                  | Ilments eport ember Bal | lances            |                   |              |          |                                     |                                     |             |                               |      |  |  |
|      |                                                                                                    | R-CRSP R                           | llments eport ember Bal | lances            |                   |              |          |                                     |                                     |             |                               |      |  |  |

### Procedures,

continued

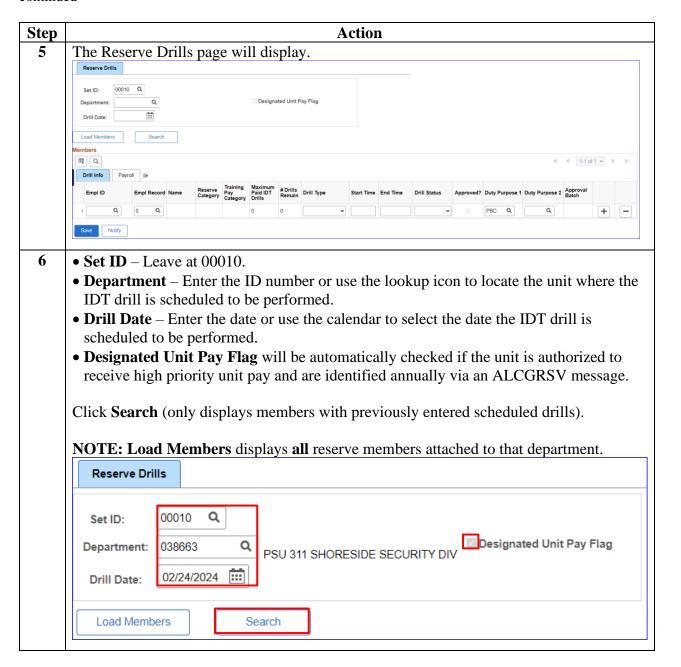

#### Procedures.

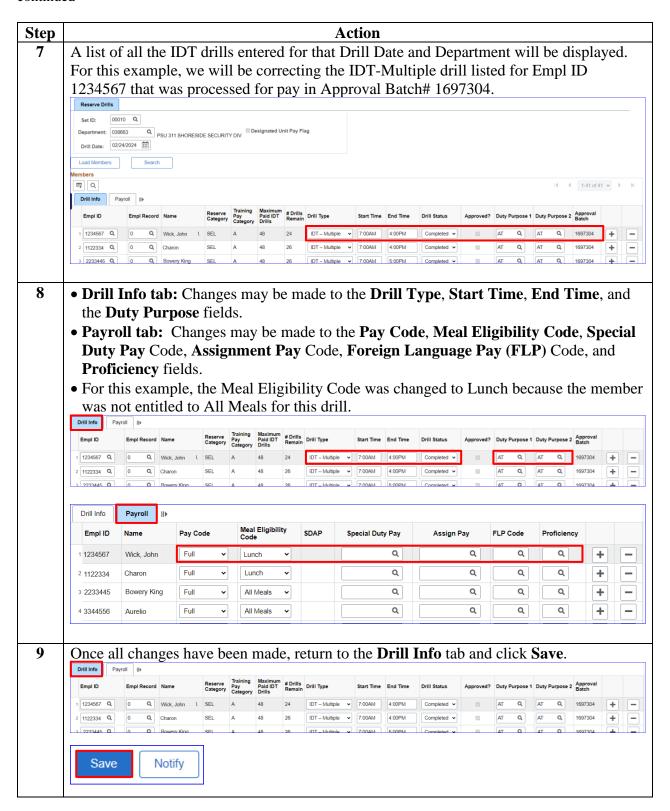

### Procedures,

| Step                                                                     | Action                                                                           |                             |                               |                    |                  |            |          |              |           |                |                |                      |     |  |  |  |
|--------------------------------------------------------------------------|----------------------------------------------------------------------------------|-----------------------------|-------------------------------|--------------------|------------------|------------|----------|--------------|-----------|----------------|----------------|----------------------|-----|--|--|--|
| 10 Upon clicking save, a new Approval Batch number has been assign       |                                                                                  |                             |                               |                    |                  |            |          |              |           |                |                | ned to the corrected |     |  |  |  |
| IDT drill and the <b>Approval?</b> box has been unchecked. It is now awa |                                                                                  |                             |                               |                    |                  |            |          |              |           |                | aiting S       | aiting SPO action.   |     |  |  |  |
|                                                                          | Make a note of the new Approval Batch number.                                    |                             |                               |                    |                  |            |          |              |           |                |                |                      |     |  |  |  |
|                                                                          |                                                                                  |                             |                               |                    |                  |            |          |              |           |                |                |                      |     |  |  |  |
|                                                                          | Reserve<br>Category                                                              | Training<br>Pay<br>Category | Maximum<br>Paid IDT<br>Drills | # Drills<br>Remain | Drill Type       | Start Time | End Time | Drill Status | Approved? | Duty Purpose 1 | Duty Purpose 2 | Approval<br>Batch    |     |  |  |  |
|                                                                          | SEL                                                                              | А                           | 48                            | 24                 | IDT – Multiple 🔻 | 7:00AM     | 4:00PM   | Completed •  |           | AT Q           | AT Q           | 1766614              | + - |  |  |  |
|                                                                          |                                                                                  |                             |                               |                    |                  |            |          |              |           |                |                |                      |     |  |  |  |
| 11                                                                       | Send an Email to the SPO with the new Approval Batch number so the IDT drill may |                             |                               |                    |                  |            |          |              |           |                |                | ll may               |     |  |  |  |
|                                                                          | be pr                                                                            | ocesse                      | ed.                           |                    |                  |            |          |              |           |                |                |                      |     |  |  |  |
|                                                                          |                                                                                  |                             |                               |                    |                  |            |          |              |           |                |                |                      |     |  |  |  |

### **Cancelling a Previously Paid IDT Drill**

#### Introduction

This section provides the procedures for canceling an IDT Drill that has been processed by the SPO and the member has received pay and allowances/points in DA.

#### Important Information

- Please refer to the Scheduling Requirement section of this guide. This process only applies to IDT drills that have been marked **Completed** by the P&A/Supervisor **AND** have been processed for creditable retirement points and/or pay and allowances.
- Because the Reserve member has already received payment/points for the IDT drill, the newly Cancelled IDT drill will need to be re-routed to the SPO for approval. After SPO approval, all monies paid/points credited to the member for the newly Cancelled IDT drill will be recouped.

### Known Issue for P&A / Supervisor

P&A/Supervisors who hold **BOTH** the status of Reservist and CG Civilian employee, it is **VERY IMPORTANT** that they **DO NOT** Cancel previously approved/paid IDT Drills in DA. If the P&A/Supervisor holds dual status, cancelling a previously approved/paid IDT Drill will cause an error resulting in failed recoupment of erroneously paid IDT Drill(s).

The Command should appoint another supervisor with the correct DA roles to complete this process.

#### Procedures

See below.

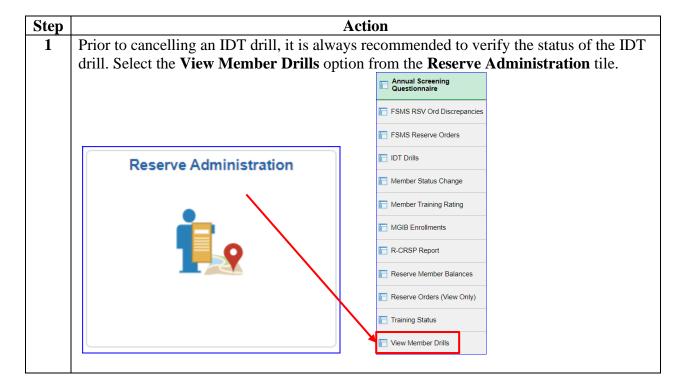

#### Procedures,

continued

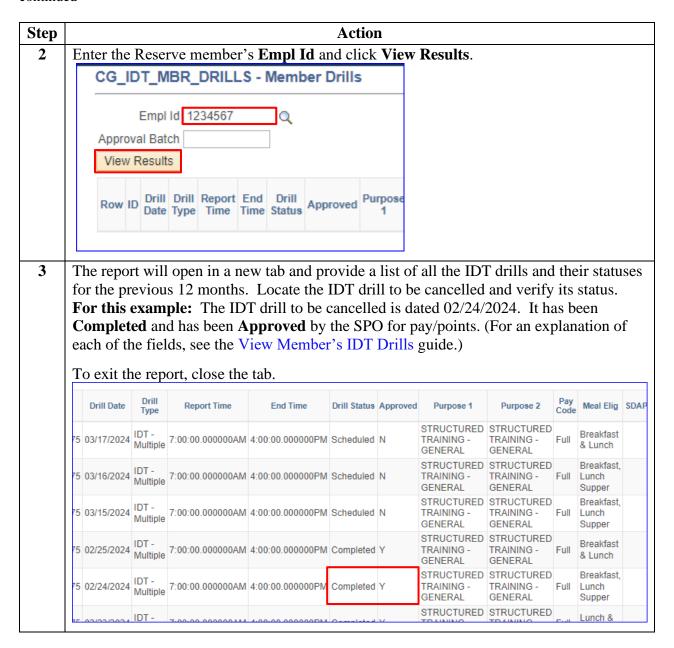

### Procedures,

continued

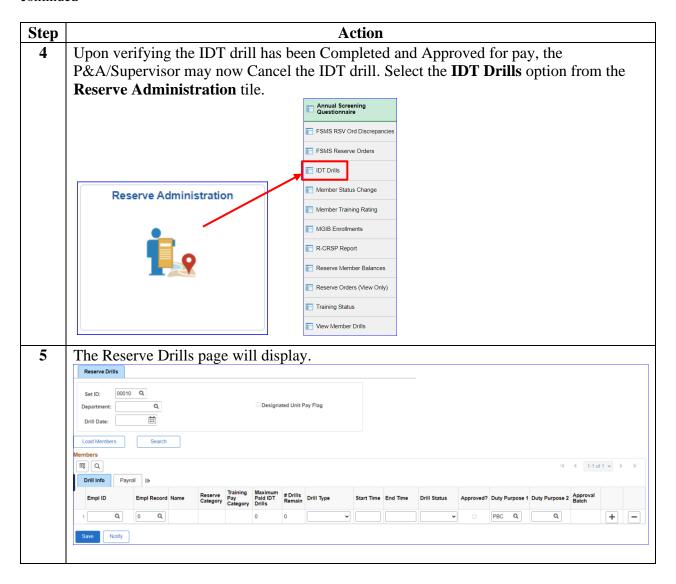

#### Procedures,

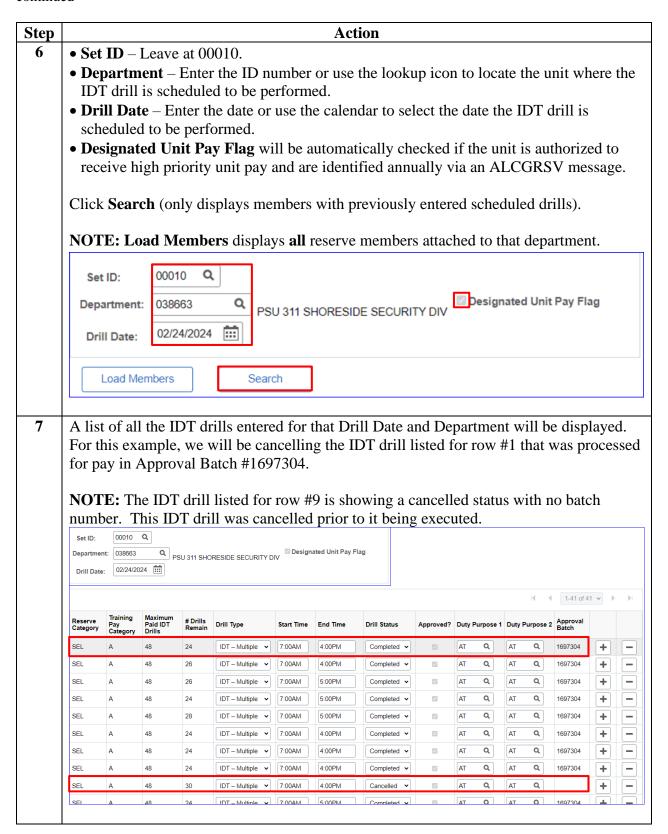

#### Procedures,

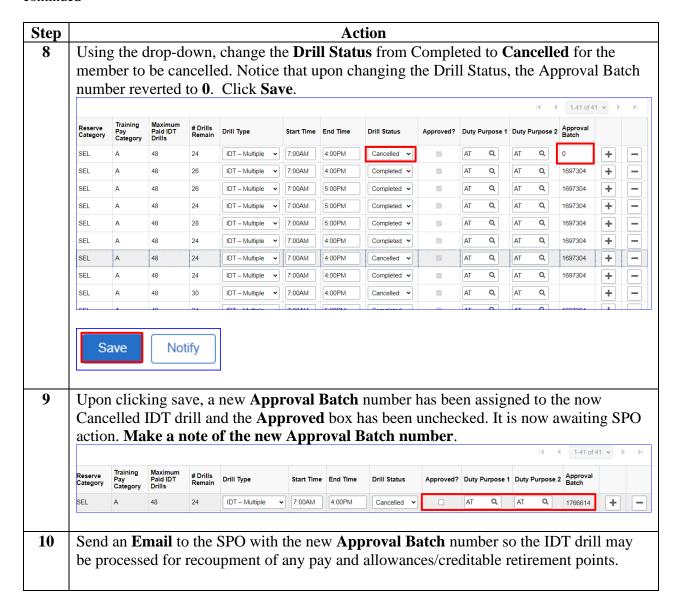

#### Introduction

This section provides the procedures for P&A/Supervisors to resubmit IDT drill(s) that have been denied by the SPO and have **NOT** been processed for creditable retirement points and/or pay and allowances in DA.

#### Important Information

It is important to review and work any denied drills immediately. Any drill request that was included within the same Approval Batch will also be denied.

If a **DENIED** drill does not revert to a **Scheduled Status** (as indicated in Step 9 of this section), it **cannot** be resubmitted. The drill(s) MUST be deleted and reentered. Any delay in resubmitting the batch of drills will result in a delay of pay for **ALL** the Reserve members assigned to that Approval Batch.

### Known Issue for P&A / Supervisor

There is a known issue for when a P&A/Supervisor holds BOTH the status of a Reservist and CG Civilian employee. DA does not allow them to set drills to a Complete status correctly. The Command should appoint another supervisor with the correct DA roles to complete this process **OR** all of the pertinent drill information must be sent to the SPO via email for marking the drills Complete and then processing pay.

#### **Procedures**

See below.

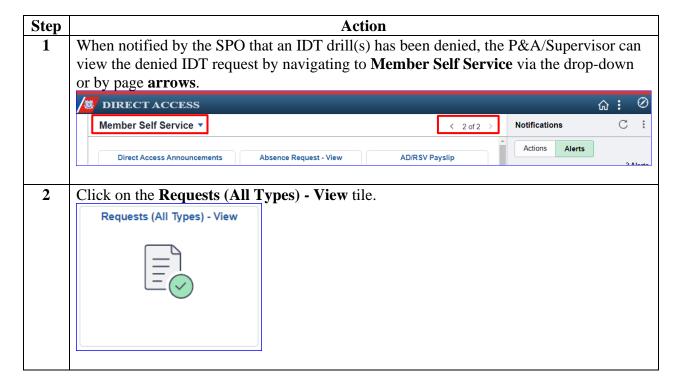

### Procedures,

continued

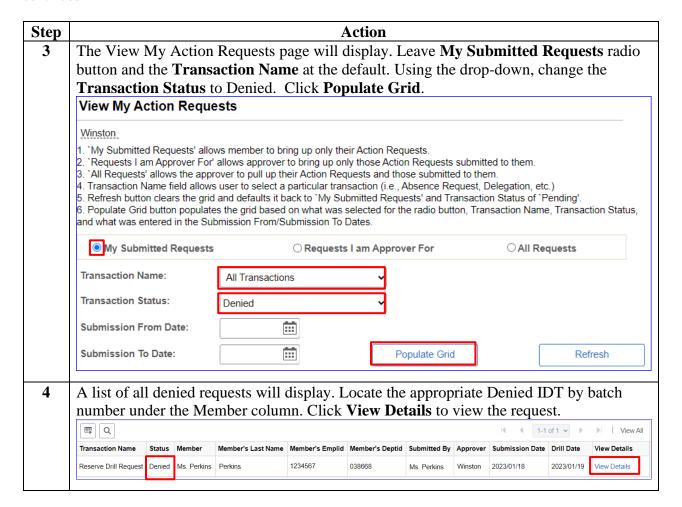

#### Procedures,

continued

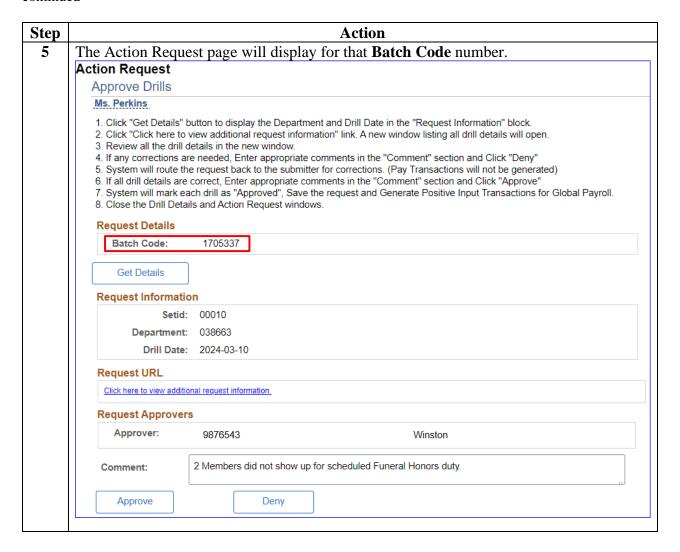

#### Procedures,

continued

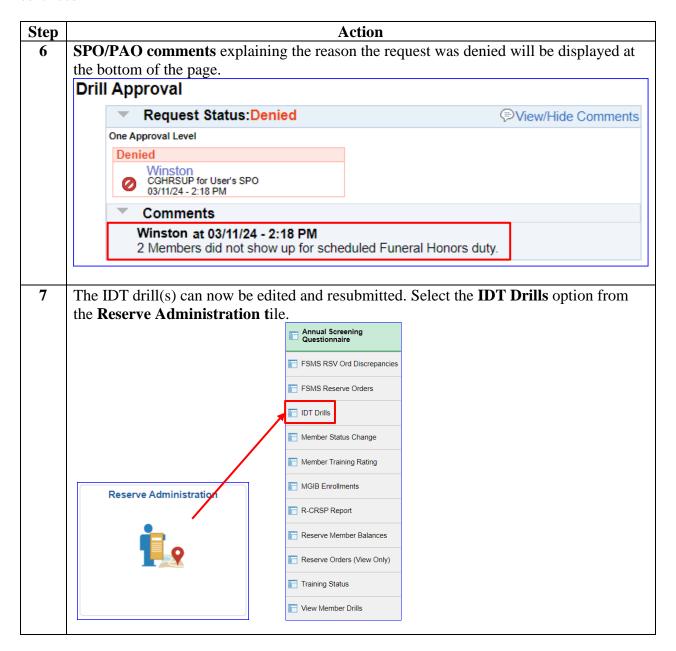

### Procedures,

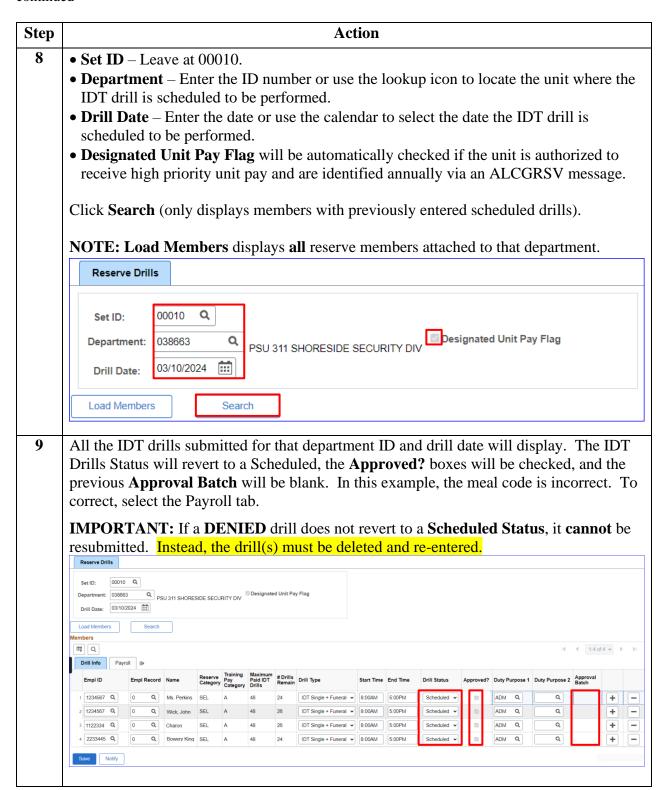

### Procedures,

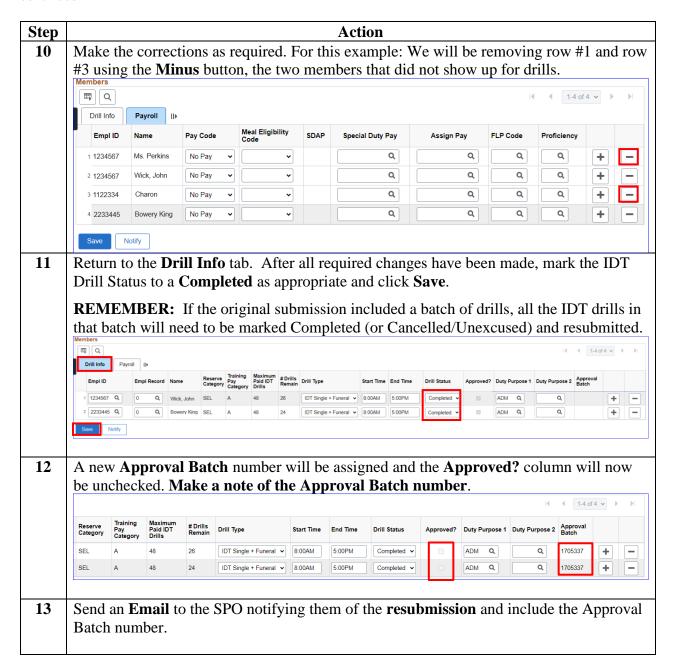